# **ISO 15143-3 (AEMP 2.0) API Developer Guide**

### **Overview**

ISO 15143-3 API provides general information for tracking assets, understanding their usage, and planning how to manage those assets. The API is based on ISO-15143 (AEMP 2.0) specification to allow customers to easily connect to Caterpillar data without having to perform custom coding for their end system. This API is mainly consumed by dealers and customers. Typical use cases for these APIs are bulk data consumption (Timeseries) and real time data (snapshot).

### **Current Functionality**

The API includes following endpoints.

ISO 15143-3 (AEMP 2.0) API endpoints: - Fleet Snapshot - Equipment Snapshot - Timeseries-Fault Code

NextGen ISO 15143-3 (AEMP 2.0) API endpoints: - Timeseries-Location - Timeseries-Switch Status - Timeseries-Cumulative Operating Hours - Timeseries-Cumulative Idle Operating Hours - Timeseries-Cumulative Fuel Used - Timeseries-Engine Condition - Timeseries-Fuel Remaining Ratio

AEMP 2.0 Subset Element Groups:

- Asset (make, model, serial number)
- Location (Latitude/Longitude)
- Address (ChinaCoordinateId/Address)
- Cumulative Operating hours, Idle hours
- Cumulative Fuel Used
- Cumulative Fuel Used last 24 hours
- Odometer & Engine status
- Fuel/DEF Remaining Ratio
- Cumulative Load count, Payload totals
- Snapshot Time (UTC)
- Fault Code Identifier, Description, Severity
- Air Temperature
- Temperature Unit
- Fault Code Source, Reported date and time

### **Subscribing to the API**

To access the API, you must first request a subscription:

• Fill out the [API Subscription Request Form.](https://digital.cat.com/apis/subscription-form?referer=3541)

- The form will open in a new window without closing this page.
- You may be asked to login to the Digital Marketplace again before completing the form.
- After completing your subscription, you may close the subscription window to return to this page.
- You will receive an email with your credentials when your subscription is approved. This process may take approximately two (2) weeks.

# **Security**

The API uses the OAuth 2.0 protocol for authorization. In order to access the API, an OAuth access token is required in the request headers of each API call. A valid OAuth client ID and client secret is required to obtain an OAuth access token.

The following basic information is required to authenticate and generate the token.

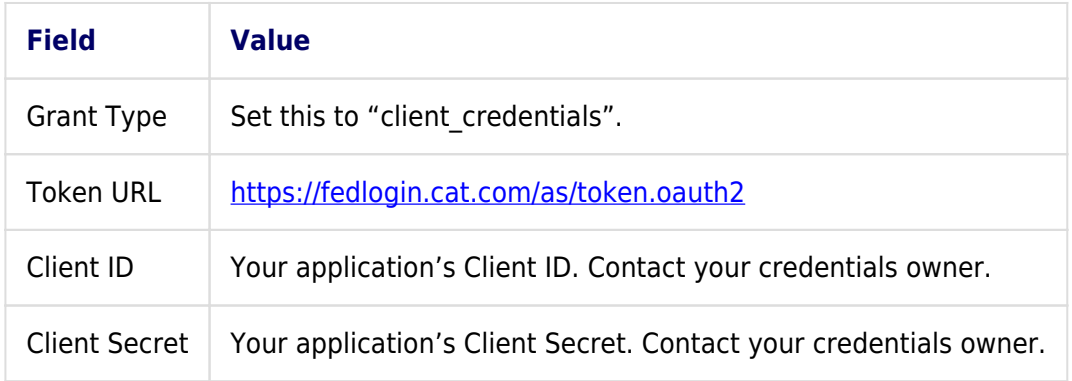

An OAuth token expires after 60 minutes. An expired token will need to be replaced with a new token.

Additional OAuth information can be found in [Caterpillar OAuth 2.0 Documentation.](https://digital.cat.com/knowledge-hub/articles/oauth-credentials-accessing-apis)

### **"Duplicate" Values**

This data is coming in pages for easier and more reliable transfer. However, especially in very large datasets, you may see duplicate entries in the data returned by the API. This happens because the data is "in-flight" - that is, the data you had asked for was altered in the middle of you receiving data.

Here's an example: You have 10 pages of data, and you have called 3 times to get 3 pages of data.

Let's assume there is an entry at the very end of page 3. If a new entry is added to the database, and it would have appeared on page 1 under the order by and sort by constraints of your query, several things occur:

- 1. You won't see the new entry (at least until you make another query). Its position is on a page that you've already called for.
- 2. The entry that used to be on the very end of page 3 would have been bumped forward in the order by one. Since it was on the boundary of a page, that means it will appear again on page 4.

These sorts of issues are common with APIs, particularly ones that deal with large datasets. Please be

aware of this, and set your systems to account for these duplicate records appropriately.

### **Request Limits**

The ISO15143-3 API limits the number of requests that you can make with a single client ID. If you exceed the usage limits, the API returns the 429 response codes, for example:

```
{
   "code": "429.002",
   "description": "Quota rate limit exceeded."
}
```
The following limits apply:

- Daily quota of 50,000 requests per client ID per day shared between the endpoints of the API. That means you could use all 50,000 calls on Fleet Snapshot. In another scenario, you could also make 20,000 calls to Fleet Snapshot, 20,000 calls to Equipment Snapshot, and 10,000 to Timeseries endpoints. The request limit resets at 12:00am GMT.
- The throttling limit for the Fleet Snapshot, Equipment Snapshot and Fault Codes Timeseries endpoints is set to 100 calls per second.
- The throttling limit for the timeseries endpoints (Location, Switch Status, Cumulative Operating Hours, Cumulative Idle Operating Hours, Cumulative Fuel Used, Engine Condition and Fuel Remaining Ratio) is set to 30 calls per second.

### **API Environments**

The API is only available in production environment.

Use this URL to access the APIs:<https://services.cat.com/telematics/iso15143/>

### **API Reference Information**

Detailed reference information about the API input parameters, requested bodies, responses, and error messages can be found in the following OpenAPI specifications: - ISO 15143-3 (AEMP 2.0) <https://digital.cat.com/apis/api-list/prod/iso15143-aemp-20> - NextGen ISO15143 (AEMP 2.0) <https://digital.cat.com/apis/api-list/prod/nextgen-iso15143-aemp-20>

### **Workflow Overview**

The API provides the following endpoints for Caterpillar-to-dealer data transfer:

- GET / ${p}$ ageNumber} This endpoint provides a snapshot view of the fleet.
- GET /equipment/makeModelSerial/{make}/{model}/{serialNumber} This endpoint provides the same data as the fleet snapshot endpoint but is limited to a single piece of equipment. A snapshot is a single point in time. Time-series data, such as fault codes and switch status, are not included in the snapshot view.

 $\bullet$  GFT

/equipment/makeModelSerial/{make}/{model}/{serialNumber}/faults/{startDateUTC}/{endD ateUTC}/{pageNumber} - This endpoint returns individual asset fault code timeseries data for a rolling 14-day period. The data includes all fault codes (with as fault code ID, description, severity) recorded within the specified time range for the specified asset, along with the timestamp (UTC) when it was created. The input timestamps (start and end) should be within 14-day time range. Data availability depends on machine support and commercial subscription. Diagnostic codes from the OEM can be used to alert the asset owner to the need for machine maintemamce service.

 $\bullet$  GFT

/equipment/makeModelSerial/{make}/{model}/{serialNumber}/locations/{startDateUTC}/{e ndDateUTC}/{pageNumber} - This endpoint returns the location details in addition to the recorded time(UTC) of a given asset and the time range. The data can be requested for up to 14 days in the past. Data availability is dependent on machine support and commercial subscription.

GET

/equipment/makeModelSerial/{make}/{model}/{serialNumber}/switchStatus/{startDateUTC} /{endDateUTC}/{pageNumber} - This endpoint returns the switch status details in addition to the recorded time(UTC) of a given asset and the time range. The data can be requested for up to 14 days in the past. Data availability is dependent on machine support and commercial subscription.

GET

/equipment/makeModelSerial/{make}/{model}/{serialNumber}/cumulativeOperatingHours/{s tartDateUTC}/{endDateUTC}/{pageNumber} - This endpoint returns the cumulative operating hours details in addition to the recorded time(UTC) of a given asset and the time range. The data can be requested for up to 14 days in the past. Data availability is dependent on machine support and commercial subscription.

GET

/equipment/makeModelSerial/{make}/{model}/{serialNumber}/cumulativeIdleHours/{startD ateUTC}/{endDateUTC}/{pageNumber} - This endpoint returns the cumulative idle hours details in addition to the recorded time(UTC) of a given asset and the time range. The data can be requested for up to 14 days in the past. Data availability is dependent on machine support and commercial subscription.

GET

/equipment/makeModelSerial/{make}/{model}/{serialNumber}/cumulativeFuelUsed/{startDa teUTC}/{endDateUTC}/{pageNumber} - This endpoint returns the fuel used details in addition to the recorded time(UTC) of a given asset and the time range. The data can be requested for up to 14 days in the past. Data availability is dependent on machine support and commercial subscription.

GET

/equipment/makeModelSerial/{make}/{model}/{serialNumber}/engineCondition/{startDateU TC}/{endDateUTC}/{pageNumber} - This endpoint returns the engine condition details in addition to the recorded time(UTC) of a given asset and the time range. The data can be requested for up to 14 days in the past. Data availability is dependent on machine support and commercial subscription.

GET

/equipment/makeModelSerial/{make}/{model}/{serialNumber}/fuelRemainingRatio/{startDa teUTC}/{endDateUTC}/{pageNumber} - This endpoint returns the fuel remaining ratio details in addition to the recorded time(UTC) of a given asset and the time range. The data can be requested for up to 14 days in the past. Data availability is dependent on machine support and commercial subscription.

### **Fleet Snapshot**

To get a snapshot of the fleet data, use the GET /{pageNumber} endpoint.

- The pageNumber path parameter is required. First request must use 1 as page number. If there is more than one page of results, the next page number can be found in the Links-element of the response. For more information, see [Pagination.](#page--1-0)
- Use Accept header to specify the response format. Specify application/iso15143 snapshot+xml for XML. Specify application/iso15143-snapshot+json for JSON.

#### **Sample request**

```
curl -v -X GET \
"https://services.cat.com/telematics/iso15143/fleet/{{pageNumber}}"-H
"Authorization: Bearer {token}" \
-H 'Accept: application/iso15143-snapshot+json' \
```
JSON is the default response format.

```
{
     "Links": [
    {
     "Rel": "Current",
     "Href": "https://api.cat.com/telematics/iso15143/fleet/1"
    },
    {
     "Rel": "Next",
     "Href": "https://api.cat.com/telematics/iso15143/fleet/2"
    },
    {
     "Rel": "Last",
     "Href": "https://api.cat.com/telematics/iso15143/fleet/2"
    },
    {
     "Rel": "First",
     "Href": "https://api.cat.com/telematics/iso15143/fleet/1"
```

```
 }
 ],
   "Equipment": [
    {
     "EquipmentHeader": {
      "OEMName": "CAT",
      "Model": "EEEE",
      "EquipmentID": "EDED",
      "SerialNumber": "SDSS"
     },
     "Location": {
      "Latitude": 414.163130,
      "Longitude": 41.148280,
      "Altitude": 3019.000000,
      "AltitudeUnits": "metre",
      "Datetime": "2022-06-10T04:14:45Z"
     },
     "CumulativeIdleHours": {
      "Hour": 1189.4,
      "Datetime": "2022-06-10T04:14:45Z"
     },
     "CumulativeOperatingHours": {
      "Hour": 7855.3,
      "Datetime": "2022-06-10T04:14:45Z"
     },
     "CumulativePayloadTotals": {
      "PayloadUnits": "kilogram",
      "Payload": 1418969664000.0,
      "Datetime": "2020-08-21T05:09:38Z"
     },
     "Distance": {
      "OdometerUnits": "kilometre",
      "Odometer": 7541.6,
      "Datetime": "2022-06-10T04:14:45Z"
     },
     "EngineStatus": {
      "EngineNumber": "FGFD",
      "Running": true,
      "Datetime": "2022-06-10T04:22:19Z"
     },
     "FuelUsed": {
```

```
 "FuelUnits": "litre",
    "FuelConsumed": 84434,
    "Datetime": "2022-06-10T04:14:45Z"
   },
   "FuelUsedLast24": {
    "FuelUnits": "litre",
    "FuelConsumed": 130,
    "Datetime": "2022-06-09T00:00:00Z"
   },
   "FuelRemaining": {
    "Percent": 96.0,
    "Datetime": "2022-06-10T04:14:45Z"
   }
  }
 ]
```
# **Equipment Snapshot**

To get a snapshot of data for a single piece of equipment, use the GET /equipment/makeModelSerial/{make}/{model}/{serialNumber} endpoint.

- Use make, model, and serialNumber path parameters to identify the equipment.
- Use Accept header to specify the response format. Specify application/iso15143 snapshot+xml for XML. Specify application/iso15143-snapshot+json for JSON.

#### **Sample request**

}

```
curl -v -X GET \
"https://services.cat.com/telematics/iso15143/equipment/makeModelSerial/{make}/{
model}/{serialNumber}"-H "Authorization: Bearer {token}" \
-H 'Accept: application/iso15143-snapshot+json' \
```
JSON is the default response format.

```
{
   "EquipmentHeader": {
     "OEMName": "CAT",
     "Model": "924K",
     "EquipmentID": "HU-HH-ZH",
     "SerialNumber": "MEJ00000"
  },
```

```
 "Location": {
   "latitude": "40.69223",
   "longitude": "-89.58893",
   "altitude": "42.007",
   "AltitudeUnits": "meter",
   "ChinaCoordinateId": "499478202"
 },
 "CumulativeOperatingHours": {
   "Hour": "441.7",
   "Datetime": "2015-07-11T03:49:16Z"
 },
 "FuelUsed": {
   "FuelConsumed": "18.9271",
   "FuelUnits": "liter",
   "Datetime": "2015-07-11T03:49:16Z"
 },
 "Distance": {
   "Odometer": "746.9",
   "OdometerUnits": "kilometer",
   "Datetime": "2015-07-11T03:49:16Z"
 },
 "CumulativeIdleHours": {
   "Hour": "441.7",
   "Datetime": "2015-07-11T03:49:16Z"
 },
 "FuelRemaining": {
   "Percent": "72.1",
   "Datetime": "2015-07-11T03:49:16Z"
 },
 "DEFRemaining": {
   "Percent": "74",
   "Datetime": "2015-07-11T03:49:16Z"
 },
 "EngineStatus": {
   "Running": "True",
   "Datetime": "2015-07-11T03:49:16Z"
 }
```
### **Timesseries-Fault Code**

}

To get diagnostic codes timeseries for a single piece of equipment, use the GET

/equipment/makeModelSerial/{make}/{model}/{serialNumber}/faults/{startDateUTC}/{ endDateUTC}/{pageNumber} endpoint.

- Use make, model, and serialNumber path parameters to identify the equipment.
- Use the startDateUTC and endDateUTC path parameters to specify the date range.
- The pageNumber path parameter is required. First request must use 1 as page number. If there is more than one page of results, the next page number can be found in the Links-element of the response. For more information, see [Pagination.](#page--1-0)
- Use Accept header to specify the response format. Specify application/iso15143 snapshot+xml for XML. Specify application/iso15143-snapshot+json for JSON.

#### **Sample request**

```
curl -v -X GET \
```

```
"https://services.cat.com/telematics/iso15143/equipment/makeModelSerial/{make}/{
model}/{serialNumber}/faults/{startDateUTC}/{endDateUTC}/{pageNumber}" \
-H "Authorization: Bearer {token}" \
--header 'Accept: application/iso15143-snapshot+json' \
```
JSON is the default response format.

```
{
   "Links": [
     {
       "Rel": "Current",
       "Href":
"https://api.cat.com/telematics/iso15143/fleet/equipment/makeModelSerial…"
     },
     {
       "Rel": "Last",
       "Href":
"https://api.cat.com/telematics/iso15143/fleet/equipment/makeModelSerial…"
     },
     {
       "Rel": "First",
       "Href":
"https://api.cat.com/telematics/iso15143/fleet/equipment/makeModelSerial…"
     }
   ],
   "FaultCode": [
     {
```

```
 "CodeIdentifier": "490-3",
     "CodeDescription": "Implement Lockout Switch:Voltage Above Normal",
     "CodeSeverity": "Medium",
     "CodeSource": "Impl Ctrl Valve Module",
     "Datetime": "2022-06-04T20:48:27Z"
   },
   {
     "CodeIdentifier": "490-3",
     "CodeDescription": "Implement Lockout Switch:Voltage Above Normal",
     "CodeSeverity": "Medium",
     "CodeSource": "Impl Ctrl Valve Module",
     "Datetime": "2022-06-04T19:30:05Z"
   }
 ]
```
### **Timesseries-Location**

}

To get Last Known Location timeseries data for a single piece of equipment, use the GET /fleet/equipment/makeModelSerial/{make}/{model}/{serialNumber}/locations/{startD ateUTC}/{endDateUTC}/{pageNumber} endpoint.

- Use make, model, and serialNumber path parameters to identify the equipment.
- Use the startDateUTC and endDateUTC path parameters to specify the date range.
- The pageNumber path parameter is required. First request must use 1 as page number. If there is more than one page of results, the next page number can be found in the Links-element of the response. For more information, see [Pagination.](#page--1-0)
- Use Accept header to specify the response format. Specify application/iso15143 snapshot+xml for XML. Specify application/iso15143-snapshot+json for JSON.

#### **Sample request**

```
curl -v -X GET \
```

```
"https://api.cat.com/catDigital/iso15143/v1/fleet/equipment/makeModelSerial/{mak
e}/{model}/{serialNumber}/locations/{startDateUTC}/{endDateUTC}/{pageNumber}" \
-H "Authorization: Bearer {token}" \
--header 'Accept: application/iso15143-snapshot+json' \
```
JSON is the default response format.

#### **Sample JSON response**

```
 "Links": [
```
{

```
 {
       "href": "https://api.cat.com/catDigital/iso15143/v1",
       "rel": "Current"
     }
   ],
   "Location": [
     {
       "Latitude": 40.69223,
       "Longitude": -89.58893,
       "Altitude": 42.007,
       "AltitudeUnits": "metre",
       "ChinaCoordinateId": 499478202,
       "datetime": "2015-07-11T03:49:16Z"
     }
   ]
}
```
### **Timesseries-Switch Status**

To get Switch Status timeseries data for a single piece of equipment, use the GET /fleet/equipment/makeModelSerial/{make}/{model}/{serialNumber}/switchStatus/{sta rtDateUTC}/{endDateUTC}/{pageNumber} endpoint.

- Use make, model, and serialNumber path parameters to identify the equipment.
- Use the startDateUTC and endDateUTC path parameters to specify the date range.
- The pageNumber path parameter is required. First request must use 1 as page number. If there is more than one page of results, the next page number can be found in the Links-element of the response. For more information, see [Pagination.](#page--1-0)
- Use Accept header to specify the response format. Specify application/iso15143 snapshot+xml for XML. Specify application/iso15143-snapshot+json for JSON.

#### **Sample request**

```
curl -v -X GET \
"https://api.cat.com/catDigital/iso15143/v1/fleet/equipment/makeModelSerial/{mak
e}/{model}/{serialNumber}/switchStatus/{startDateUTC}/{endDateUTC}/{pageNumber}"
\lambda-H "Authorization: Bearer {token}" \
--header 'Accept: application/iso15143-snapshot+json' \
```
JSON is the default response format.

```
{
   "Links": [
     {
        "href": "https://api.cat.com/catDigital/iso15143/v1",
       "rel": "Current"
     }
   ],
   "SwitchStatus": [
     {
        "SwitchNumber": 7,
        "IsOn": true,
        "datetime": "2015-07-11T03:49:16Z"
     }
   ]
}
```
# **Timesseries-Cumulative Operating Hours**

To get Cumulative Operating Hours timeseries data for a single piece of equipment, use the GET /fleet/equipment/makeModelSerial/{make}/{model}/{serialNumber}/cumulativeOperati ngHours/{startDateUTC}/{endDateUTC}/{pageNumber} endpoint.

- Use make, model, and serialNumber path parameters to identify the equipment.
- Use the startDateUTC and endDateUTC path parameters to specify the date range.
- The pageNumber path parameter is required. First request must use 1 as page number. If there is more than one page of results, the next page number can be found in the Links-element of the response. For more information, see [Pagination.](#page--1-0)
- Use Accept header to specify the response format. Specify application/iso15143 snapshot+xml for XML. Specify application/iso15143-snapshot+json for JSON.

#### **Sample request**

```
curl -v -X GET \
"https://api.cat.com/catDigital/iso15143/v1/fleet/equipment/makeModelSerial/{mak
e}/{model}/{serialNumber}/cumulativeOperatingHours/{startDateUTC}/{endDateUTC}/{
pageNumber}" \
-H "Authorization: Bearer {token}" \
--header 'Accept: application/iso15143-snapshot+json' \
```
JSON is the default response format.

```
 "Links": [
     {
       "href": "https://api.cat.com/catDigital/iso15143/v1",
       "rel": "Current"
     }
   ],
   "CumulativeOperatingHours": [
     {
       "Hour": 441.7,
       "datetime": "2015-07-11T03:49:16Z"
     }
   ]
}
```
### **Timesseries-Cumulative Idle Operating Hours**

To get Cumulative Idle Operating Hours timeseries data for a single piece of equipment, use the GET /fleet/equipment/makeModelSerial/{make}/{model}/{serialNumber}/cumulativeIdleHou rs/{startDateUTC}/{endDateUTC}/{pageNumber} endpoint.

- Use make, model, and serialNumber path parameters to identify the equipment.
- Use the startDateUTC and endDateUTC path parameters to specify the date range.
- The pageNumber path parameter is required. First request must use 1 as page number. If there is more than one page of results, the next page number can be found in the Links-element of the response. For more information, see [Pagination.](#page--1-0)
- Use Accept header to specify the response format. Specify application/iso15143 snapshot+xml for XML. Specify application/iso15143-snapshot+json for JSON.

#### **Sample request**

```
curl -v -X GET \
```

```
"https://api.cat.com/catDigital/iso15143/v1/fleet/equipment/makeModelSerial/{mak
e}/{model}/{serialNumber}/cumulativeOperatingHours/{startDateUTC}/{endDateUTC}/{
pageNumber}" \
-H "Authorization: Bearer {token}" \
```

```
--header 'Accept: application/iso15143-snapshot+json' \
```
JSON is the default response format.

```
{
   "Links": [
     {
```

```
 "href": "https://api.cat.com/catDigital/iso15143/v1",
       "rel": "Current"
     }
   ],
   "CumulativeIdleHours": [
     {
       "Hour": 441.7,
       "datetime": "2015-07-11T03:49:16Z"
     }
   ]
}
```
### **Timesseries-Cumulative Fuel Used**

To get Cumulative Fuel Used timeseries data for a single piece of equipment, use the GET /fleet/equipment/makeModelSerial/{make}/{model}/{serialNumber}/cumulativeFuelUse d/{startDateUTC}/{endDateUTC}/{pageNumber} endpoint.

- Use make, model, and serialNumber path parameters to identify the equipment.
- Use the startDateUTC and endDateUTC path parameters to specify the date range.
- The pageNumber path parameter is required. First request must use 1 as page number. If there is more than one page of results, the next page number can be found in the Links-element of the response. For more information, see [Pagination.](#page--1-0)
- Use Accept header to specify the response format. Specify application/iso15143 snapshot+xml for XML. Specify application/iso15143-snapshot+json for JSON.

#### **Sample request**

```
curl -v -X GET \
"https://api.cat.com/catDigital/iso15143/v1/fleet/equipment/makeModelSerial/{mak
e}/{model}/{serialNumber}/cumulativeFuelUsed/{startDateUTC}/{endDateUTC}/{pageNu
mber}" \
-H "Authorization: Bearer {token}" \
--header 'Accept: application/iso15143-snapshot+json' \
```
JSON is the default response format.

```
{
   "Links": [
     {
       "href": "https://api.cat.com/catDigital/iso15143/v1",
       "rel": "Current"
```

```
 }
   ],
   "FuelUsed": [
     {
        "FuelConsumed": 600,
        "datetime": "2015-07-11T03:49:16Z",
        "FuelUnits": "litre"
     }
   ]
}
```
# **Timesseries-Engine Condition**

To get Engine Condition timeseries data for a single piece of equipment, use the GET /fleet/equipment/makeModelSerial/{make}/{model}/{serialNumber}/engineCondition/{ startDateUTC}/{endDateUTC}/{pageNumber} endpoint.

- Use make, model, and serialNumber path parameters to identify the equipment.
- Use the startDateUTC and endDateUTC path parameters to specify the date range.
- The pageNumber path parameter is required. First request must use 1 as page number. If there is more than one page of results, the next page number can be found in the Links-element of the response. For more information, see [Pagination.](#page--1-0)
- Use Accept header to specify the response format. Specify application/iso15143 snapshot+xml for XML. Specify application/iso15143-snapshot+json for JSON.

#### **Sample request**

```
curl -v -X GET \
"https://api.cat.com/catDigital/iso15143/v1/fleet/equipment/makeModelSerial/{mak
e}/{model}/{serialNumber}/engineCondition/{startDateUTC}/{endDateUTC}/{pageNumbe
r}" \
-H "Authorization: Bearer {token}" \
--header 'Accept: application/iso15143-snapshot+json' \
```
JSON is the default response format.

```
{
   "Links": [
     {
       "href": "https://api.cat.com/catDigital/iso15143/v1",
       "rel": "Current"
     }
```

```
 ],
   "EngineStatus": [
     {
        "datetime": "2015-07-11T03:49:16Z",
        "EngineNumber": "ENG00001",
        "Running": true
     }
   ]
}
```
# **Timesseries-Fuel Remaining Ratio**

To get Fuel Remaining Ratio timeseries data for a single piece of equipment, use the GET /fleet/equipment/makeModelSerial/{make}/{model}/{serialNumber}/fuelRemainingRati o/{startDateUTC}/{endDateUTC}/{pageNumber} endpoint.

- Use make, model, and serialNumber path parameters to identify the equipment.
- Use the startDateUTC and endDateUTC path parameters to specify the date range.
- The pageNumber path parameter is required. First request must use 1 as page number. If there is more than one page of results, the next page number can be found in the Links-element of the response. For more information, see [Pagination.](#page--1-0)
- Use Accept header to specify the response format. Specify application/iso15143 snapshot+xml for XML. Specify application/iso15143-snapshot+json for JSON.

#### **Sample request**

```
curl -v -X GET \
"https://api.cat.com/catDigital/iso15143/v1/fleet/equipment/makeModelSerial/{mak
e}/{model}/{serialNumber}/fuelRemainingRatio/{startDateUTC}/{endDateUTC}/{pageNu
mber}" \
-H "Authorization: Bearer {token}" \
--header 'Accept: application/iso15143-snapshot+json' \
```
JSON is the default response format.

```
{
   "Links": [
     {
       "href": "https://api.cat.com/catDigital/iso15143/v1",
       "rel": "Current"
     }
   ],
```

```
 "FuelRemaining": [
     {
       "Percent": 72.1,
       "datetime": "2015-07-11T03:49:16Z",
       "FuelTankCapacityUnits": "litre",
       "FuelTankCapacity": 500
     }
   ]
}
```
# **Pagination**

- You can paginate the results for fleet snapshot and fault code timeseries using the required path pageNumber path parameter. First request must use 1 as page number.
- If there is more than one page of results, the next page number can be found in the Links-element of the response.
- The **Href property specifies the URL of the link.**
- The Rel property specifies whether the link is the current, next, first, or last page of the result set.

```
"Links": [
    {
     "Rel": "Current",
     "Href": "https://api.cat.com/telematics/iso15143/fleet/1"
    },
    {
     "Rel": "Next",
     "Href": "https://api.cat.com/telematics/iso15143/fleet/2"
    },
    {
     "Rel": "Last",
     "Href": "https://api.cat.com/telematics/iso15143/fleet/2"
    },
   \left\{ \right. "Rel": "First",
     "Href": "https://api.cat.com/telematics/iso15143/fleet/1"
    }
   ]
```
### **Additional Documentation**

The following additional documentation is available as part of the ISO 15143-3 (AEMP 2.0) API bundle:

**Access**

**Guide:** <https://digital.cat.com/knowledge-hub/articles/iso-15143-3-aemp-20-api-access-guide>

**ISO 15143-3 (AEMP 2.0) API - Postman Collection:** [https://digital.cat.com/knowledge-hub/document/iso-15143-3-aemp-20-api-postman-coll](https://digital.cat.com/knowledge-hub/document/iso-15143-3-aemp-20-api-postman-collection) [ection](https://digital.cat.com/knowledge-hub/document/iso-15143-3-aemp-20-api-postman-collection)

### **Glossary**

### **CWS**

Corporate Web Security. CWS ID and CWS Password are created when an account within Caterpillar is created. This can be used to login to various systems and applications within Caterpillar.

### **AEMP**

Association of Equipment Management Professionals.

### **Change History**

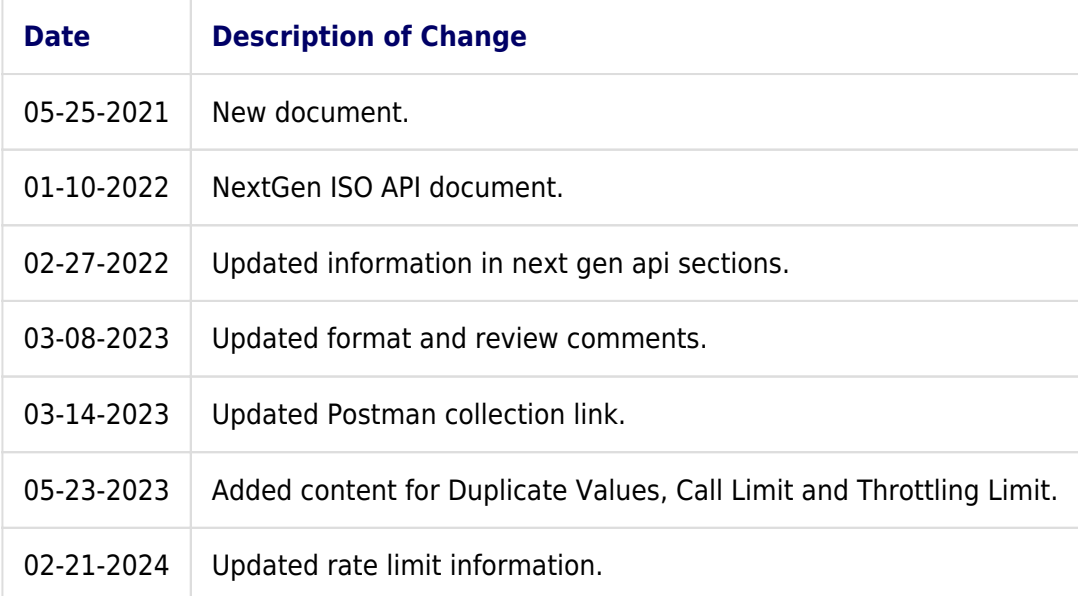